# **[Xray DataCenter] How to setup Xray?**

We'll guide you on how to configure Xray in your Data Center (DC) instance.

- [Add Xray to an existent project](#page-0-0)
	- <sup>o</sup> [Configure Requirements & Defects](#page-0-1)
	- [Enable Xray Requirement Coverage](#page-0-2)
	- [Add Xray Issue Types](#page-1-0)
- [Use Xray Test Project template](#page-1-1)

Xray Addon must have been previously installed by your Jira Admin through the Atlassian O Marketplace. More info **[here](https://docs.getxray.app/display/XRAY/Installation)**.

### <span id="page-0-0"></span>Add Xray to an existent project

#### **Configure Requirements & Defects**

<span id="page-0-1"></span>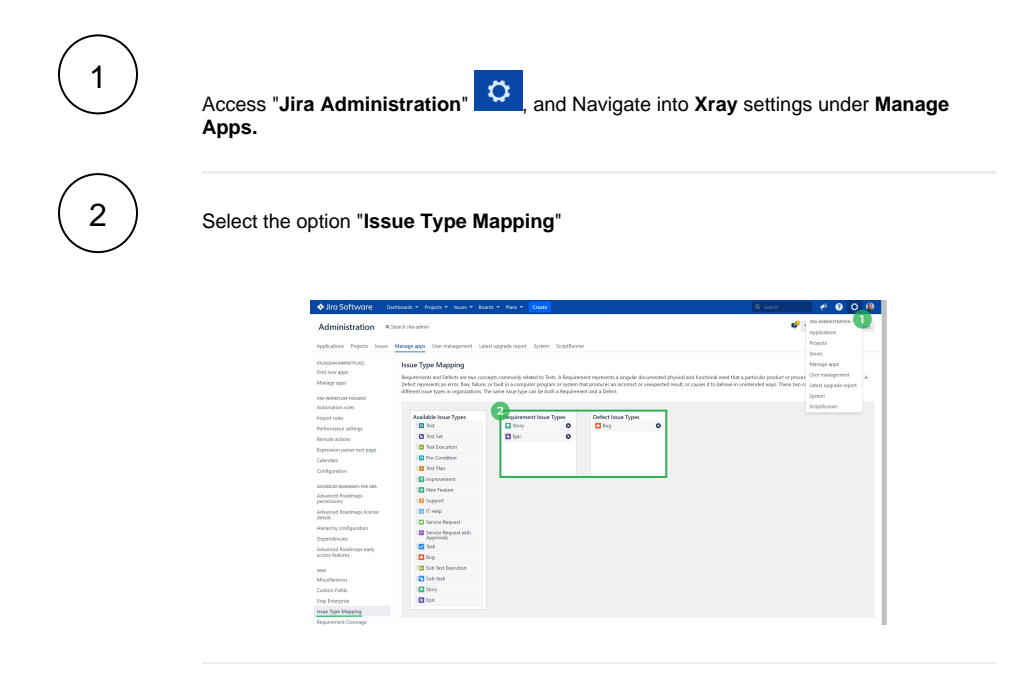

#### **Enable Xray Requirement Coverage**

<span id="page-0-2"></span>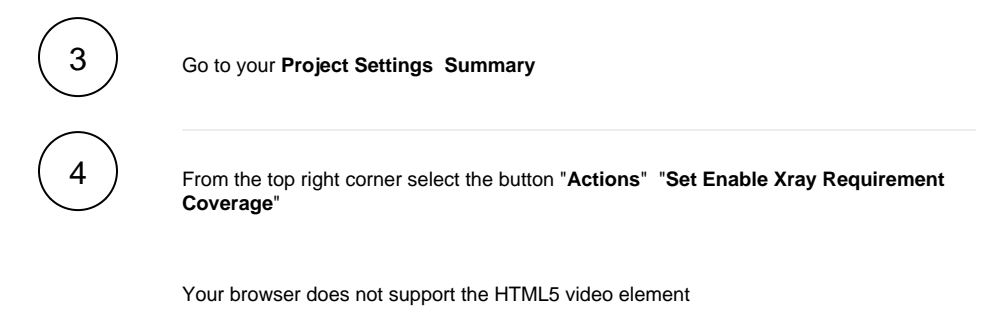

(Video Description: Set Enable Xray Requirement Coverage)

## <span id="page-1-0"></span>**Add Xray Issue Types**

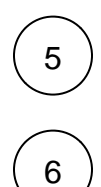

Go to your **Project Settings Summary**

From the top right corner select the button "**Actions**" "**Add Xray Issue Types**"

Your browser does not support the HTML5 video element

(Video Description: Set Enable Xray Requirement Coverage)

# <span id="page-1-1"></span>Use **Xray Test Project** template

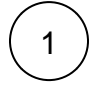

From the top menu, select "**Projects**" "**Create a Project**"

Your browser does not support the HTML5 video element

(Video Description: Create an Xray Test Project)